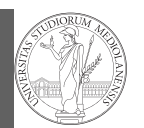

git IDLE

## Programming in Python $1$

#### Mattia Monga

Dip. di Informatica Università degli Studi di Milano, Italia mattia.monga@unimi.it

#### Academic year 2020/21, II semester

 $^1$ @ $\circ$ @2020 M. Monga. Creative Commons Attribuzione — Condividi allo stesso modo 4.0<br>Internazionale. http://creativecommons.org/licenses/by-sa/4.0/deed.it

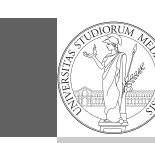

1

### <span id="page-0-0"></span>The pieces of software

PyQB [M](#page-1-0)onga

**Software** git [IDLE](#page-0-0)

- Python 3.9.2, with pip and the IDLE editor (on MS Windows they are bundled together): https://www.python.org/downloads/
- Git 2.30.2: [https://git-scm.com](https://www.python.org/downloads/)/downloads
- (opt[ional, Win and Mac only\) Github desk](https://git-scm.com/downloads)top https://desktop.github.com/

#### [Homework assigments will be ava](https://desktop.github.com/)ilable via Github Classroom (you will need [a Github account\). F](mattia.monga@unimi.it)or example: https://classroom.github.com/a/TpWhD1zt

When you push [\(hand in\) your solution, a s](https://classroom.github.com/a/TpWhD1zt)[uite of tests is](https://www.youtube.com/watch?v=zwRdO9_GGhY) run.

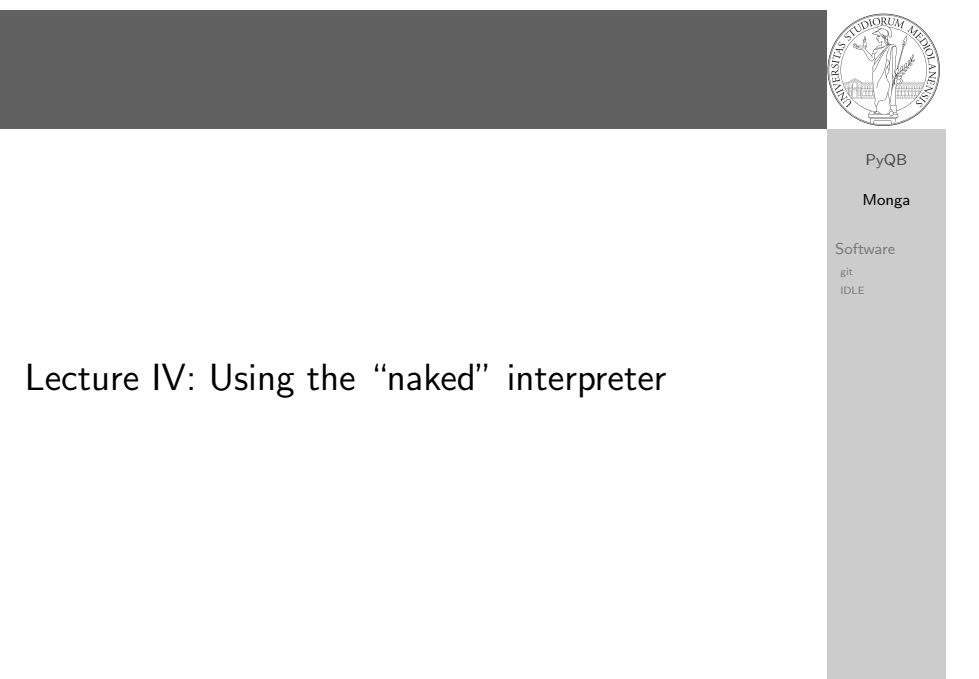

# Software Configuration Management

Software Configuration Management like git are tools designed to track all the revisions of some set of software artifacts (files).

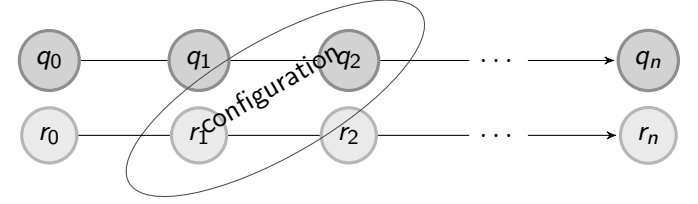

#### The system configuration itself evolves in different versions. One can have multiple branches of evolution.

A motivating talk on why you should use tools like these in your scientific work.

Monga Software

PyQB

36

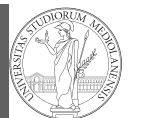

PyQB Monga

git is a powerful tool to manage all this complexity in a very efficient (and distributed) way. It is not an easy tool, however. A good tutorial is here. But for this course we use a very simplistic workflow:

Software git IDLE

39

- <sup>1</sup> Clone (copy) on your machine a repository git clone ...;
- <sup>2</sup> Work on the artifacts
- <sup>3</sup> Add the modified artifacts to the changeset you want to "publish" git add ...
- <sup>4</sup> Commit the changeset git commit -m"message" providing a comment about what have you done
- <sup>5</sup> Push the changeset on Github git push
- <sup>6</sup> (If someone else is working on the same artifacts you can sync with git pull)

<span id="page-1-0"></span>All these steps are very easy (almost hidden, especially authentication) if you use Github desktop.

# IDLE

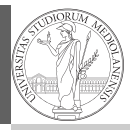

Programs are data! File extension is conventionally .py

- To edit Python programs you need a text editor: something like Notepad, not Word (a word processor)
- IDLE is the "standard" one provided by the Python distribution itself: it is easy to use and it provides an easy way for executing programs without getting to the command line
- Other good choices: VS Code Atom Notepad++ or any other universal text editor like EMACS or vi

40

Software git IDLE